## **Pioneer Dy**

## **DDJ-REV7**

**Hardware Diagram for Serato DJ Pro**

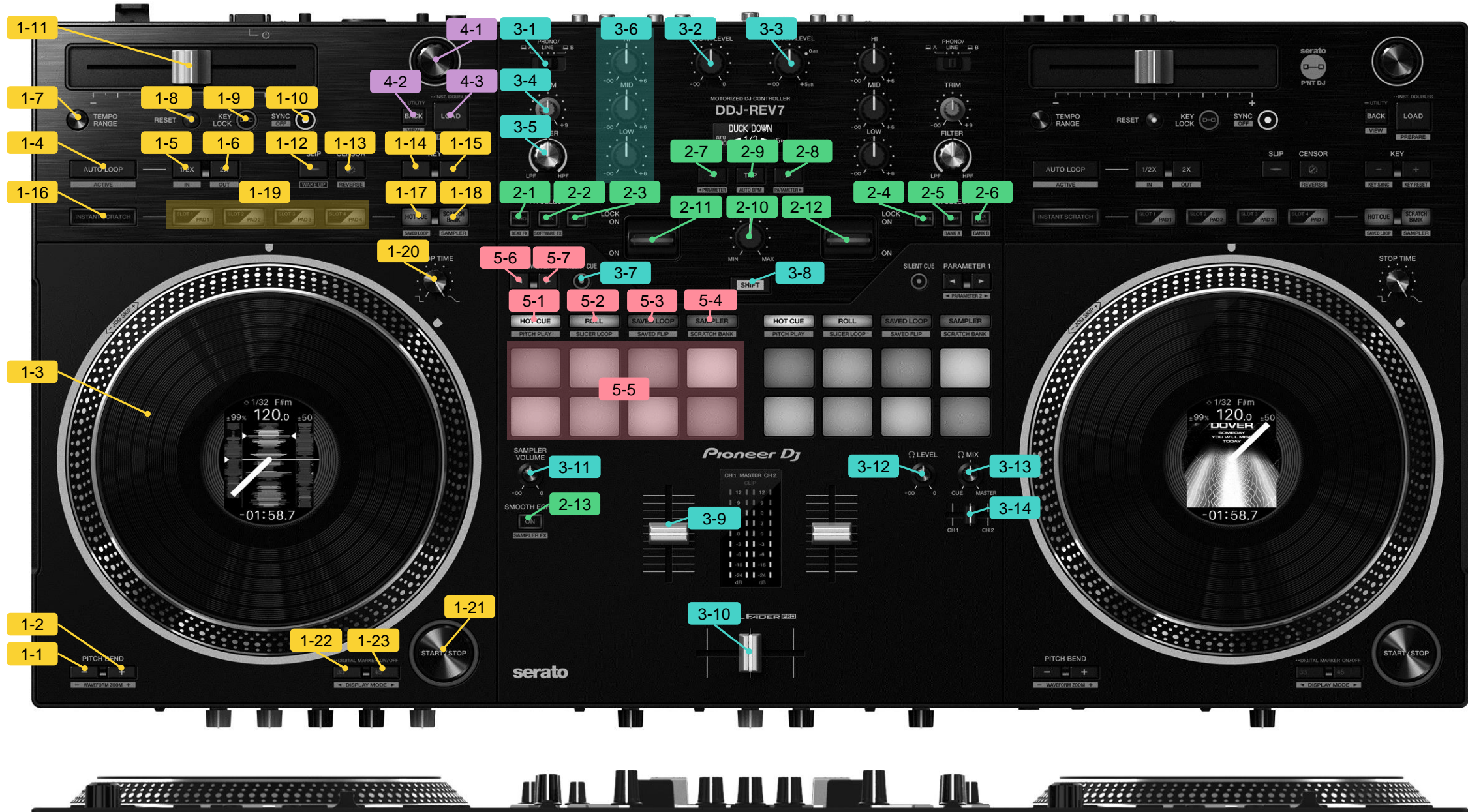

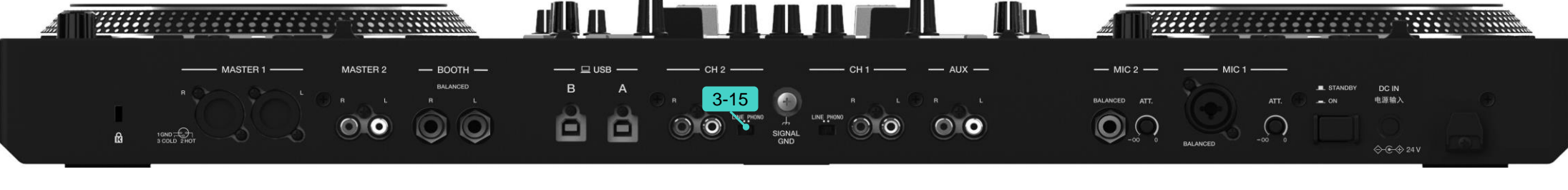

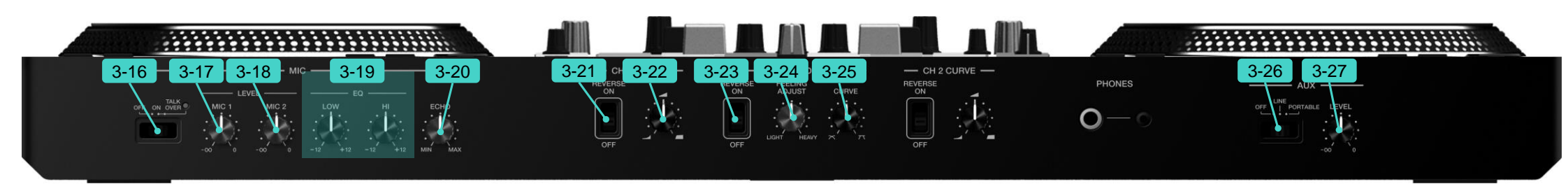

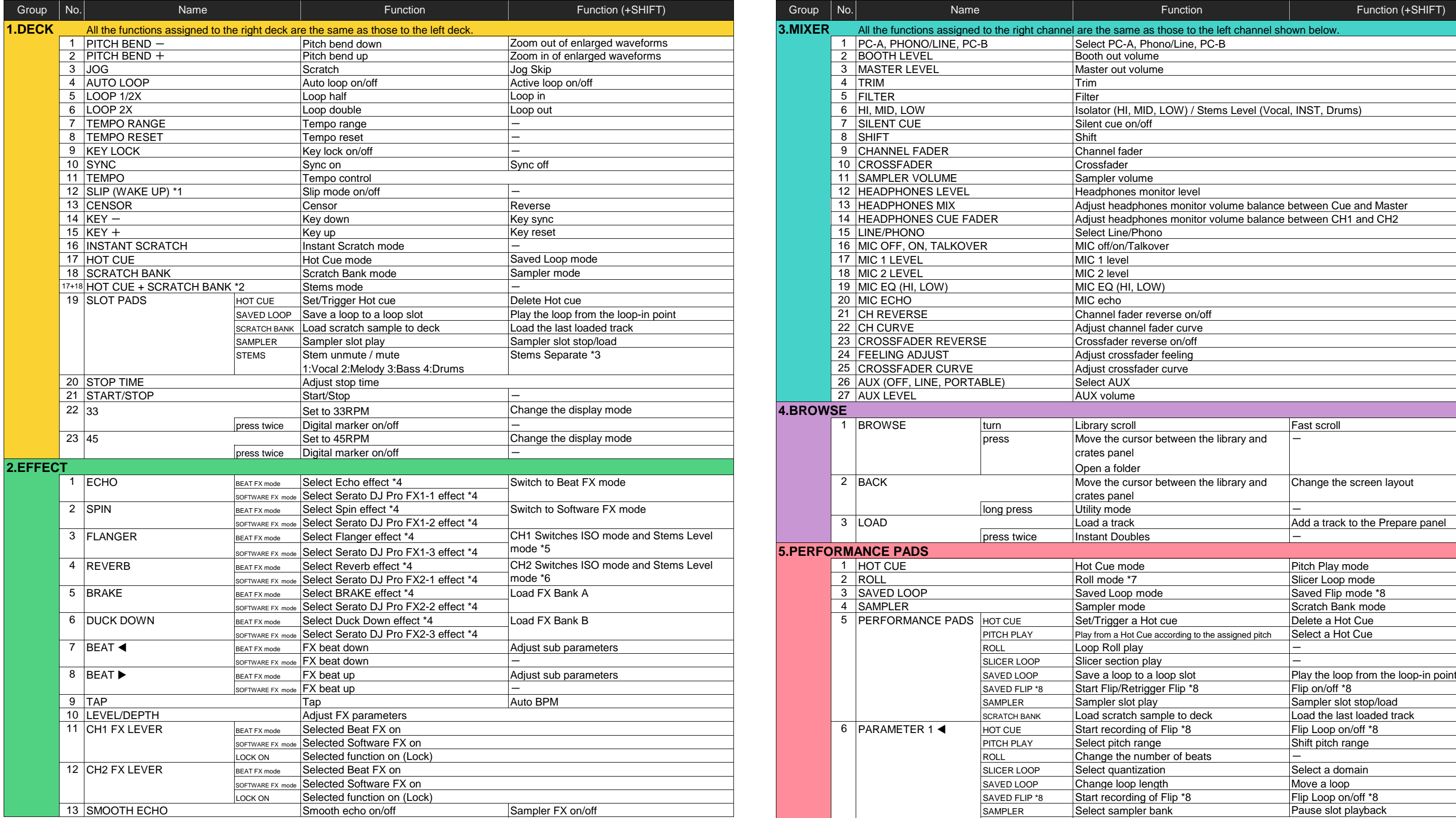

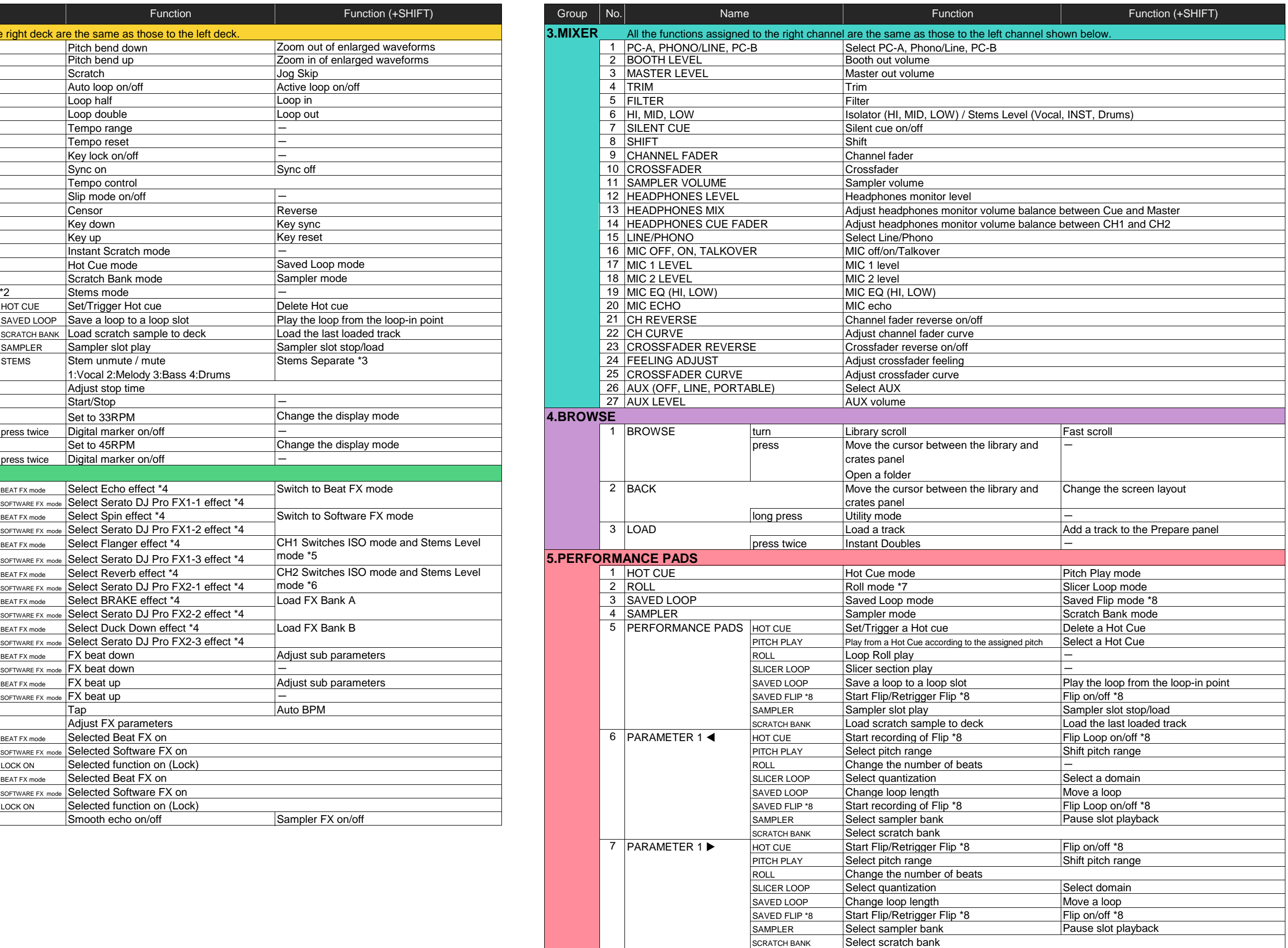

\*1 Press the button to exit auto standby mode.

\*2 Switch to Stems mode, press 1-17 HOT CUE and 1-18 SCRATCH BANK at the same time.

\*3 Loads a track from the other deck to the one you're pressing buttons on. If you do this during playback, the playback position will be matched. The deck you're pressing buttons on outputs only the selected Stem, and the selected Stem on the other deck is muted.

\*4 You can select one BEAT FX and multiple SOFTWARE FX at the same time.

\*5 When CH1 is in Stems Level mode, 2-3 FLANGER will flash quickly when the following operations are performed. Press SHIFT (3-8) Turn HI, MID, LOW (3-6)

\*6 When CH2 is in Stems Level mode, 2-3 REBERVE will flash quickly when the following operations are performed. Press SHIFT (3-8) Turn HI, MID, LOW (3-6)

\*7 Roll mode

\*8 Available only when Serato Flip is activated and enabled in the [SETUP] menu.

If you do not restart Serato DJ Pro after activating Serato Flip for the first time, some buttons may not respond.

Be sure to restart Serato DJ Pro once you activate Serato Flip.

**© 2024 AlphaTheta Corporation All rights reserved.** 

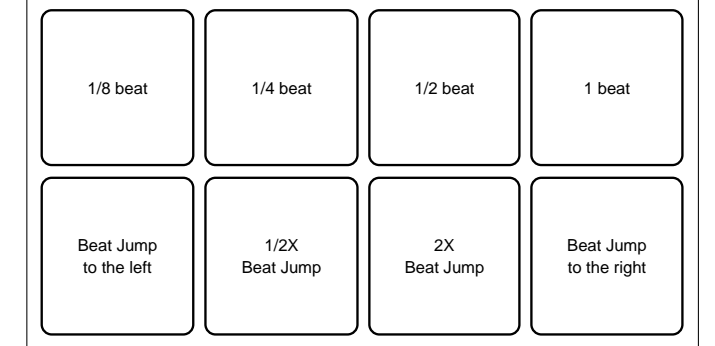

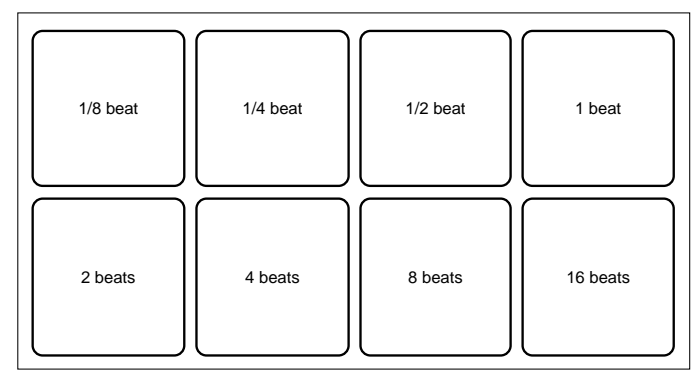

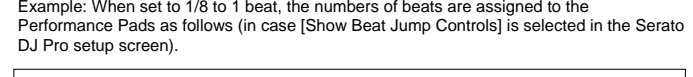

Example: When set to 1/8 to 16 beats, the numbers of beats are assigned to the Performance Pads as follows (in case [Show Beat Jump Controls] is not selected in the Serato DJ Pro setup screen).